# **В Домеждународная**<br>Ювелирная<br>Академия

# Маркировка рекламы: на рекламных площадках и в соцсетях

Маркировка — процесс передачи данных о рекламе в Единый Реестр Интернет Рекламы (далее ЕРИР), который курируется Роскомнадзором.

В этом реестре хранится информация о том, кто распространяет рекламу, сколько денег на её размещение потрачено, где её разместили и прочее.

#### **КАК МАРКИРОВАТЬ РЕКЛАМУ?**

*Для отправки данных в ЕРИР нужно выполнить всего три действия:*

- 1. Ещё до запуска рекламной кампании получить токен —
- уникальный буквенно-цифровой идентификатор.
- 2. Разместить в объявлении маркер «Реклама».
- 3. Разместить в объявлении информацию о рекламодателе.

**Больше всего вопросов обычно вызывают токены.**  Что это, что с ними делать и как получить.

Если кампания запускается в рекламной системе, которая сама является «Оператором рекламных данных» (далее ОРД)\*, то присвоение токена производится автоматически, делать для этого ничего не нужно.

*\* ОРД — это те, кто принимает от всех участников цепочки размещения рекламы информацию о договорах и актах, агентах и контрагентах, рекламных креативах и статистиках их показа с точностью до площадок, проверяет её и направляет в ЕРИР. К ним относятся: ВКонтакте, Яндекс. Директ, Ozon и другие организации.*

В случае размещения рекламы не через рекламные кабинеты необходимо получить токен и промаркировать рекламу вручную.

#### **РЕКЛАМА ЧЕРЕЗ РЕКЛАМНЫЕ ПЛОЩАДКИ**

Перед получением токена необходимо внести на рекламную площадку данные договора, так как они, кроме прочего, потом и будут зашиты в идентификационном номере.

**Что указывается в данных:**

- **предмет договора;**
- $\bullet$  **номер**;
- $\bullet$   $\text{πar}$ ;
- сумма (опционально);
- признак НДС;
- ИНН, для нерезидентов абонентский номер мобильного телефона;
- полное и сокращённое наименование организации;
- $\bullet$  ОГРН/ОГРНИП;
- **место нахождения и юридический адрес;**

должность и ФИО лица, имеющего право без доверенности действовать от имени юридического лица (обычно это генеральный директор).

Эти данные должны быть указаны в кабинетах всех рекламных систем. Дальше показываю, как это сделать в Яндекс Директе и в сети ВКонтакте.

#### **ЯНДЕКС.ДИРЕКТ**

Войдите в ваш рекламный кабинет и перейдите в **«Мои настройки».**

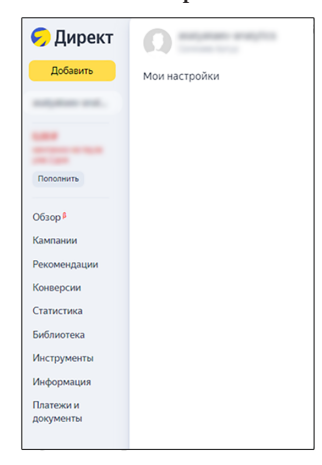

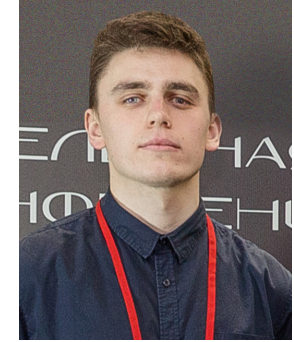

### **ОБРАЗОВАНИЕ**

Здесь требуется заполнить два обязательных поля: **«Вид организации» и «ИНН».**

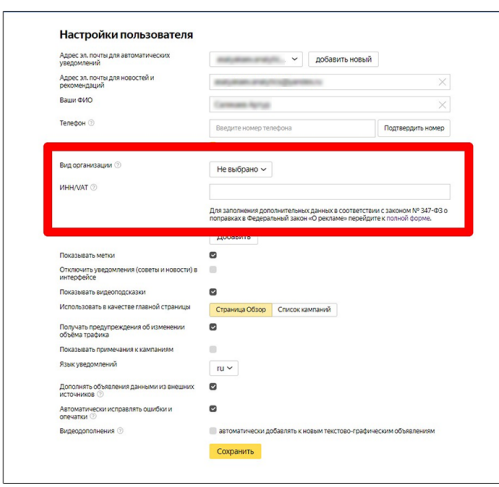

После этого нажимаем **«Сохранить».** А затем переходим к внесению данных о конечном рекламодателе — организации, чьи товары и услуги вы собираетесь рекламировать. То есть о вашей компании.

#### **Кликаем на указанную на скриншоте ссылку и заполняем поля.**

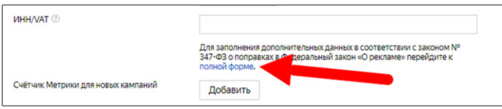

После этого обратите внимание на переключатель **«Я — конечный рекламодатель».** *Если вы запускаете рекламу сами,* то просто оставляйте его активированным и нажимайте **«Сохранить».**

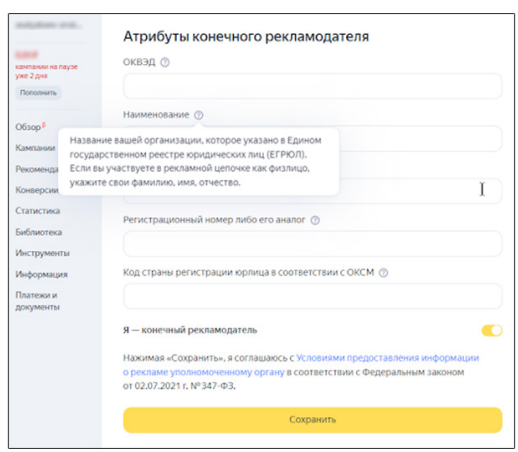

*А вот когда рекламу вы делегировали какому-нибудь агентству,* то они должны будут сдвинуть переключатель влево и предоставить дополнительную информацию — о себе и о вашем сотрудничестве.

Это на случай, если вы захотите проконтролировать ситуацию, чтобы ненароком не нарушить закон «О рекламе».

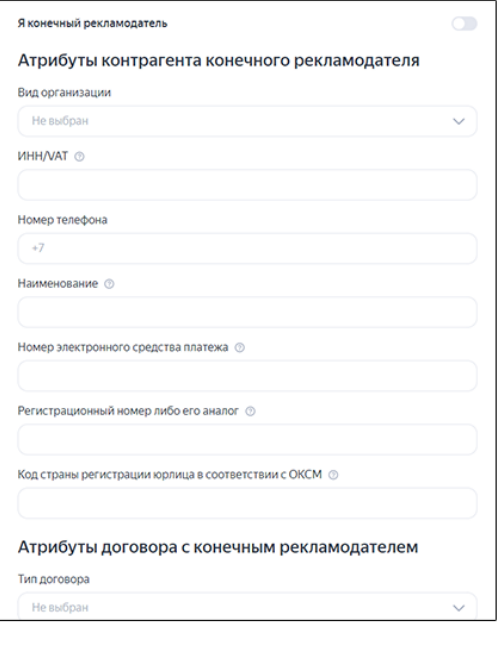

**Всего этого будет достаточно, чтобы Яндекс передавал данные в ЕРИР самостоятельно, а рекламные кампании запускались должным образом.**

#### **ВКОНТАКТЕ**

Здесь от нас тоже требуются только данные о компании, после чего рекламные кампании будут маркироваться автоматически.

Заходим в личный рекламный кабинет, переходим в настройки и нажимаем **«Редактировать»** рядом с полем юридической информации.

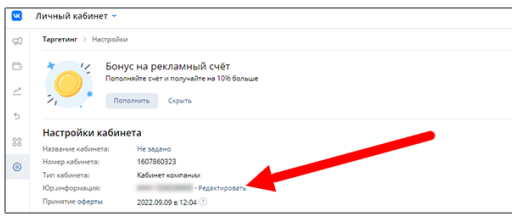

#### **Какими данными делимся:**

*для юрлиц и ИП (резидентов РФ)* — ИНН, тип организации, номер телефона; *для юрлиц и ИП (нерезидентов РФ)* — ИНН,

## ОБРАЗОВАНИЕ

тип организации, ОПФ и полное наименование, номер телефона, номер электронного средства платежа, регистрационный номер или его аналог, номер налогоплательщика или его аналог в стране регистрации, код страны регистрации юрлица по ОКСМ.

После, при запуске рекламных объявлений, *если вы размещаете рекламу напрямую, без посредников,* вам остаётся лишь принять условия оферты. Просто оставьте галочку включённой, и объявления будут маркироваться автоматически.

Сохраняя объявление, вы безоговорочно принимаете Правила размещения рекламных объявлений.

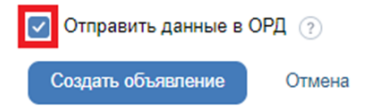

*Значительно интереснее история, когда вы работаете со сторонним подрядчиком.* **Тогда нужно:**

1. Подписать с ним дополнительное соглашение о передаче необходимых данных.

2. Принять оферту в рекламном кабинете.

3. И там же заполнить дополнительные поля, в которых должна быть следующая информация:

 *о клиенте* — название компании; ИНН; ФИО и номер телефона; номер и дата договора; тип договора; сведения о предмете и стороне договора; признак «с НДС»; дополнительная информация.

 *о договоре* — название компании-клиента; номер и дата; тип; сведения о предмете и стороне договора; признак «с НДС»; дополнительная информация.

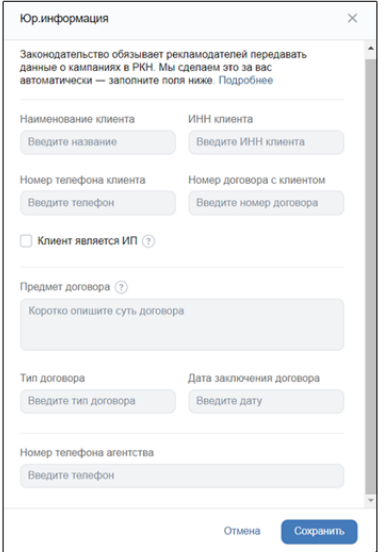

Последние два пункта выполняет подрядчик, к которому вы обратились.

**После этих действий ВКонтакте будет передавать данные о вашей рекламной деятельности в ЕРИР.**

#### **РЕКЛАМА ЧЕРЕЗ СОЦСЕТИ ИЛИ СМИ**

Маркировать публикации в собственных аккаунтах вашей компании, рекламу у блогеров и в СМИ тоже необходимо. Получится ли это автоматизировать? Нет, ведь каждый токен для подобного рекламного объявления создаётся вручную.

*Пройдёмся по каждому этапу на примере ВК:*

#### **1. Регистрация в одном из ОРД**

Как упоминалось ранее, существует около 10 ОРД, я советую использовать ВК ОРД или Яндекс ОРД, так как они полностью бесплатны.

*В процессе регистрации нам нужно обязательно пройти несколько этапов, без которых не получится генерировать токены:*

 создать контрагента — сюда добавляется представитель от компании, который ведёт рекламную деятельность.

В случае, если вы являетесь заказчиком и маркетингом вы напрямую не занимаетесь, нужно создать контрагента от организации подрядчика. В случае, если вы рекламируетесь собственными силами, при создании контрагента нужно указать тип лица, которое будет создавать этот вид рекламы, а в поле «Роли» выбрать сразу две позиции — «Рекламодатель» и «Издатель» (система это позволяет).

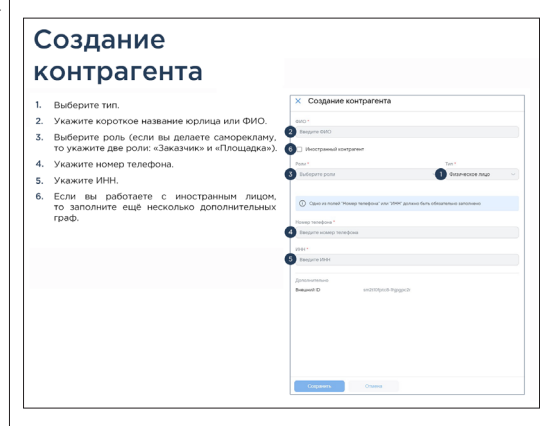

затем, когда вы внесёте информацию о контрагентах, вам понадобится предоставить данные и о договорах между партнёрами. Всё зависит от того, кто несёт ответственность за передачу информации в ОРД. Для этого перейдите во вкладку «Договоры» и нажмите кнопку «Создать договор», после чего заполните следующие поля.

### ОБРАЗОВАНИЕ

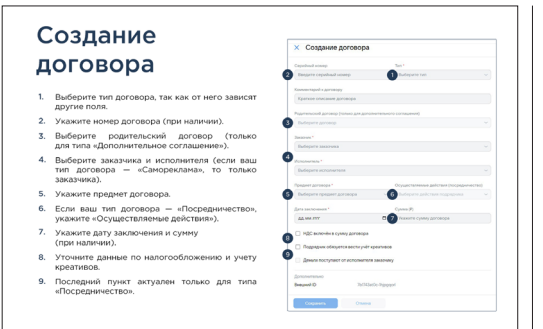

В случае, если вы реализуете маркетинговую деятельность без посредников, то в данной вкладке не придётся заполнять часть полей — «Серийный номер» и «Исполнитель».

**Важно создать в «ОРД VK» договор и всех контрагентов, которые в нём участвуют.** Если в цепочке есть другие контрагенты (например, цепочка: вы как заказчик, подрядчик, занимающийся маркетингом и рекламная площадка), требуется создать их в ОРД, а также связанные с партнёрами договоры.

#### **2. Получение токена**

Токен требуется не для каждой рекламной кампании, *а для каждого рекламного креатива.* Вы переходите во вкладку «Креативы» и заполняете данные под конкретную публикацию, получая уникальный идентификатор.

**Важно помнить, что токен всегда делается на первичный договор, в котором фигурирует клиент-рекламодатель***.* Если же вы получите токен на соглашение, в котором он не участвует, владельцем токена станет лицо, выступающее в роли заказчика в указанном договоре, что может не соответствовать действительности.

#### **3. Отчётность в ВК ОРД, для передачи её в ЕРИР**

Согласно текущему рекламному законодательству, отчитываться о проведённых рекламных кампаниях перед ЕРИР обязано каждое звено цепочки, передавая в контролирующий орган данные по соответствующему акту. В случае, если у вас нет подрядчиков и вы сами реализуете рекламу, в конце месяца требуется добавить статистику по показам.

*Если вы получали токен для сторонней площадки, вам нужно будет предоставить в ОРД данные по акту и статистику по просмотрам.* Ответственного за подачу акта и статистики лучше сразу же прописать в договоре, чтобы избежать ситуации, когда участник цепочки, получивший токен, не подал информацию по показам в отчётный период.

К какому бы звену рекламной цепочки вы ни относились, чтобы отчитаться перед ЕРИР, вам понадобится передать туда акт.

Перейдите в раздел «Акты» или нажмите на иконку в виде документа в разделе «Договоры». Выберите договор, по которому вам нужно передать акт и нажмите «Создать акт». Заполните следующие поля.

#### Разаллокация по атрибутам акта .<br>Выберите первоначальный договор с клиентом .<br>Укажите сумму на рекламу, которая прописана<br>в акте. Если НДС входит в сумму акта, не забудьте<br>поставить соответствующую галочку. 3. Если в рамках акта вы также передаёте<br>статистику по токенам, нажмите «Добавить  $\overline{a}$ -<br>- Если в акте у вас несколько строк, отн<br>- к рекламе, нажмите «Добавить договс<br>- и повторите пункты 1 и 2. и повторите пункты 1 и 2.<br>Если вы не передаёте статистику за токены,<br>нажните «Сохранить», и ОРД УК направит ваш<br>акт в ЕРИР. Donation of

*\* Разаллокация — передача детализированных данных по проведению рекламных кампаний в ОРД.*

Для внесения статистики по просмотрам, нажмите «Добавить креатив» и заполните следующие поля.

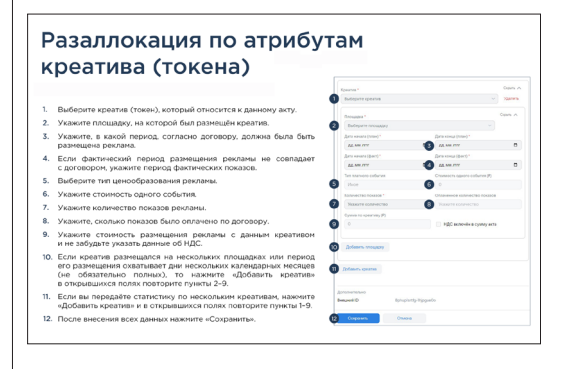

Если размещение креатива длится дольше, чем это заявлено в договоре, либо вы имеете дело с рекламой без удаления, ежемесячно вам придётся дополнительно добавлять к акту статистику за каждый прошедший календарный месяц с помощью кнопки «Добавить площадку» до тех пор, пока реклама не будет удалена.

*В случае саморекламы в кабинете ОРД VK вы сможете отчитаться через раздел «Статистика».* Нужно будет выбрать ваш креатив, площадку, выставить дату трансляции вашей рекламы, заполнить количество показов и сохранить статистику.

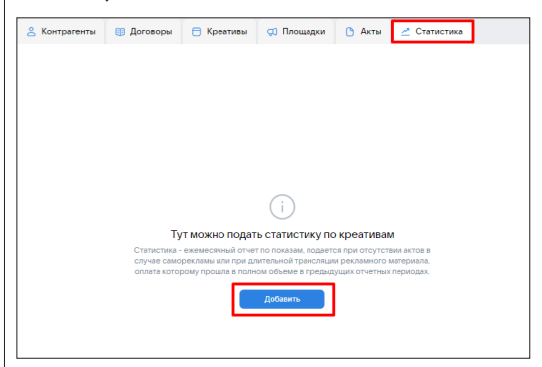

## КОЛЛЕКЦИИ

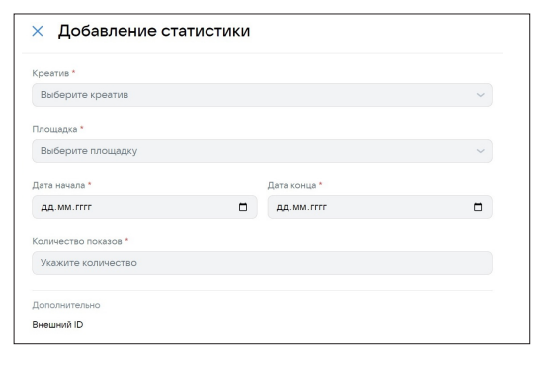

При этом, если ваша реклама транслировалась на стыке месяца, например, с 20.11.2023 по 20.12.2023, то вам нужно будет передать данные по статистике в 2 этапа:

- сначала передаёте статистику за период с 20.11.2023 по 30.11.2023. Передать данные надо с 01.12.2023 по 01.01.2024.
- затем за период с 01.12.2023 по 20.12.2023. Данные передаются с 21.12.2023 по 21.01.2024.

Обратите внимание, что совсем недавно по саморекламе способ передачи статистики изменился — теперь все данные в разделе «Акт» заносить не нужно. Вы добавляете данные только в разделе «Статистика».

*Если ваша реклама не относится к саморекламе, вы можете отчитаться по ней через раздел «Акты».*

**Отчитаться перед ЕРИР нужно не позднее последнего дня календарного месяца, следующего за окончанием показов рекламы.**

#### **ЧТО ЖЕ НУЖНО МАРКИРОВАТЬ?**

Маркировать требуется всё, что имеет выгодное описание товара, призывает приобрести его, поучаствовать в мероприятии и так далее. **Таким образом, можно сказать, что всё, где есть некая форма призыва к целевому действию, является рекламой.** 

Если вы описываете новую коллекцию, не акцентируя внимания ни на одном из украшений и не размещая ссылки с призывом перейти и купить что-то — это не является рекламой. Если вы говорите про акцию, которая скоро закончится, а в конце размещаете ссылку с призывом успеть поучаствовать — это реклама, которая требует маркировки.

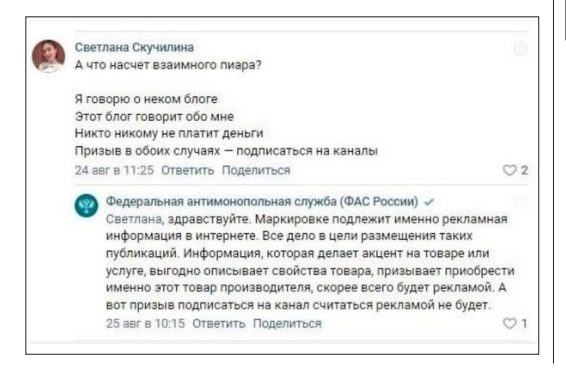

*Отчасти вопрос о том, что маркировать и считать рекламой, а что нет, всё ещё остаётся дискуссионным.* Федеральная антимонопольная служба говорит, что каждый случай частный.

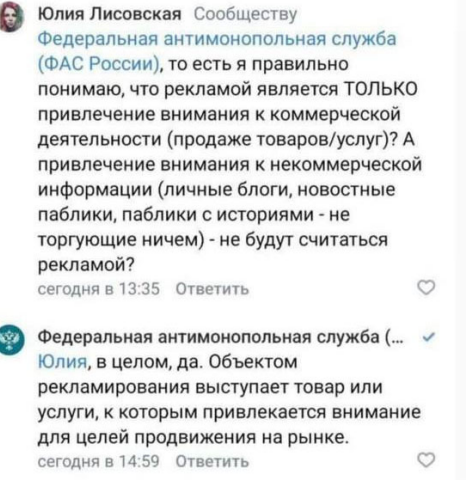

Процесс маркировки рекламы может показаться сложным и запутанным, однако всё встанет на свои места, если ваш сотрудник (или подрядчик) будет иметь чёткое представление о своей роли в рекламной цепочке. *Поэтому не забывайте о ключевых параметрах ответственности, которые нужно сформировать, работая с интернет-рекламой.*

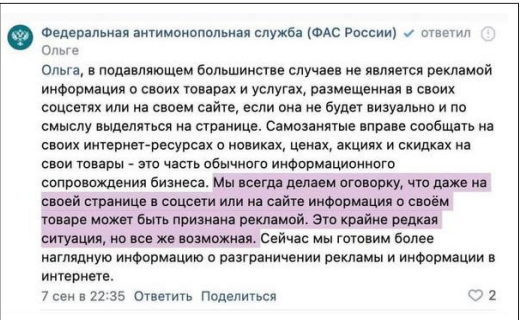

#### **Маркировка — острая тема, но это просто очередной процесс, который необходимо освоить.**

За последние два года множество ювелирных компаний закрылось не из-за проблем с маркировкой, а из-за низкого трафика. Поэтому сейчас жизненно важно проработать маркетинговую стратегию продвижения бренда. Составить чёткий план на год, определить самые эффективные каналы продвижения и научиться результативно работать с клиентской базой.

Всё это ждёт вас в программе онлайн-практикума РЕ-КЛАМА 2024.

9:41

розыгрыш (1)

`вия участия

Победителя выберем 24.12<br>и опубликуем результаты<br>в stories!

• Итоги подводим через неделю!<br>С участником сообщества

**ВЫКЛ. ЗВУК** 

Желаем удачи каждому!

 $\overline{31}$ 

**O** 70

**150** 

Приз: 5000 рублей на шопинг<br>в наших магазинах №

10лжны быть подпис<br>Канал<br><sub>двить</sub> реакцию на эту<br>-тавить комментарий

полжны быть ПОДПИСАНЫ

 $-$ 

Салон Diamond Sto 16К подписчиков

РОЗЫГРЫШ

5000 P НА ШОППИНГ

**ANTI TUCKED TO BE** 

# AVM KT **A** секреты ювелирного маркетинга

# ШЕСТОЙ ПОТОК

Только актуальные в 2024 году каналы продвижения, механики рекламных акций и дизайны макетов

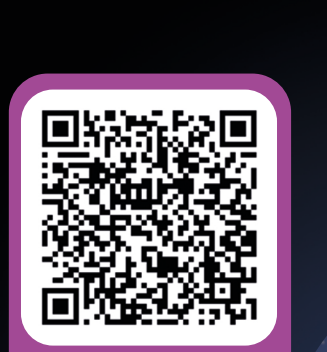

Наведите камеру, чтобы узнать **СТОИМОСТЬ**